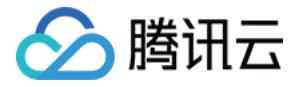

# 边缘安全加速平台 **EO** 源站配置

# 产品⽂档

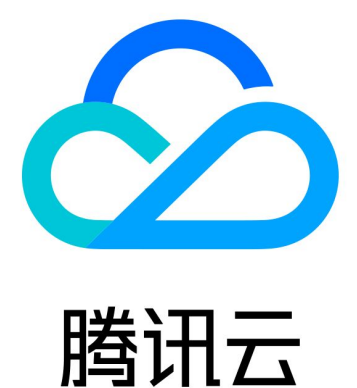

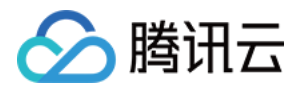

【版权声明】

©2013-2024 腾讯云版权所有

本文档著作权归腾讯云单独所有,未经腾讯云事先书面许可,任何主体不得以任何形式复制、修改、抄袭、传播全 部或部分本⽂档内容。

【商标声明】

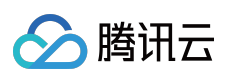

及其它腾讯云服务相关的商标均为腾讯云计算(北京)有限责任公司及其关联公司所有。本文档涉及的第三方主体 的商标,依法由权利人所有。

【服务声明】

本文档意在向客户介绍腾讯云全部或部分产品、服务的当时的整体概况,部分产品、服务的内容可能有所调整。您 所购买的腾讯云产品、服务的种类、服务标准等应由您与腾讯云之间的商业合同约定,除非双方另有约定,否则, 腾讯云对本⽂档内容不做任何明⽰或模式的承诺或保证。

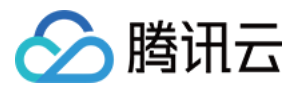

# 文档目录

[源站配置](#page-3-0)

[源站组操作指引](#page-3-1) [旧版源站组兼容相关问题](#page-6-0)

获取 [EdgeOne](#page-10-0) 回源节点 IP

Host [Header](#page-13-0) 重写

[分⽚回源](#page-14-0)

[配置回源](#page-16-0) HTTPS

[HTTP/2](#page-19-0) 回源

[回源跟随重定向](#page-20-0)

[回源请求参数设置](#page-22-0)

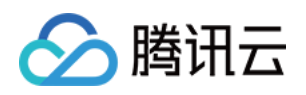

# <span id="page-3-1"></span><span id="page-3-0"></span>源站配置 源站组操作指引

最近更新时间:2023-12-15 09:51:15

## 功能简介

以源站组的方式管理业务源站。此处配置的源站组可于 [添加加速域名](https://www.tencentcloud.com/document/product/1145/54765) 和 [四层代理](https://www.tencentcloud.com/document/product/1145/54506) 等功能中引用。

#### 新建源站组

1. 登录 [边缘安全加速平台](https://console.tencentcloud.com/edgeone) EO 控制台, 在左侧菜单栏中, 单击站点列表, 在站点列表内单击需配置的站点, 进入站 点详情页面。

2. 在站点详情页面,单击源站配置 > 源站组。

3. 单击新建源站组。

4. 填入源站组名称,并且选择源站类型,具体类型说明如下:

HTTP 专用型: 支持添加 IP/域名源站和对象存储源站, 仅支持被站点加速相关服务引用(例如:域名服务和规则引 擎-修改源站)。

通用型:仅支持添加 IP/域名为源站, 不支持添加**对象存储源站**, 能被站点加速服务(如域名服务和规则引擎) 和四 层代理引用。

#### 注意:

配置完成后,源站组类型不⽀持修改。

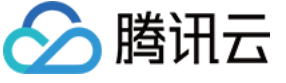

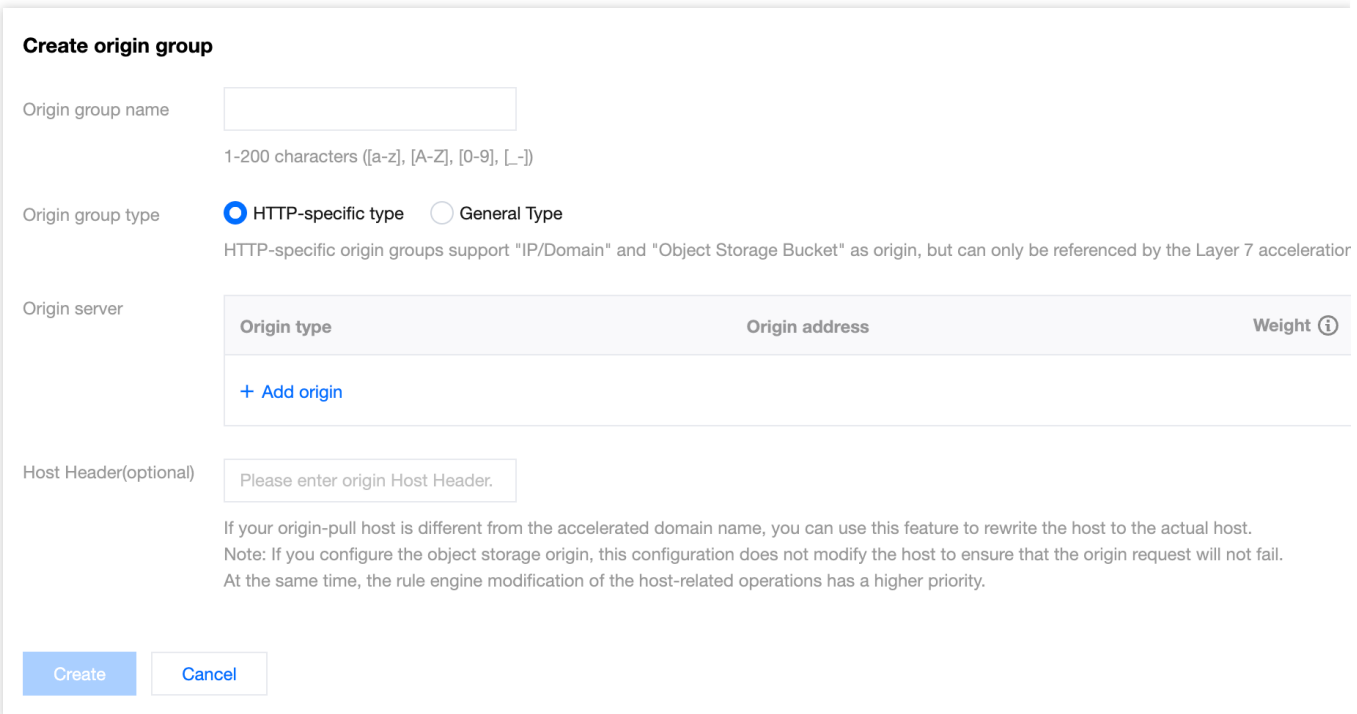

5. 单击添加源站按钮, 配置源站, 支持源站类型如下, 最多支持配置100个源站。

对象存储源站:腾讯云 COS 或者兼容 [AWS](https://docs.aws.amazon.com/zh_cn/AmazonS3/latest/API/sig-v4-authenticating-requests.html) S3 的其他对象存储桶。

IP/域名源站: 支持 IPv4 地址, IPv6 地址, 域名作为源站。

#### 说明:

关于源站组中权重相关配置的说明:

1. 如果源站组内某个源站设定了权重, 则源站组内所有源站都需同时设定相应的权重。权重支持填写0-100的整数。 如果将某个源站的权重设定为0,则不会有任何回源请求分配至该源站。其它非0权重的源站将根据各自的权重比例 分配回源请求。

2. 如果您没有设定权重, 那么源站组内所有源站都应同时不设定权重。在这种情况下, 如果未启用「智能加速」, EdgeOne 将等比例分配回源请求到每个源站。如果启用了「智能加速」,每次回源请求 EdgeOne 将选择最优质的 源站。

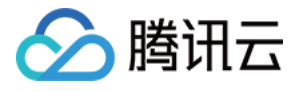

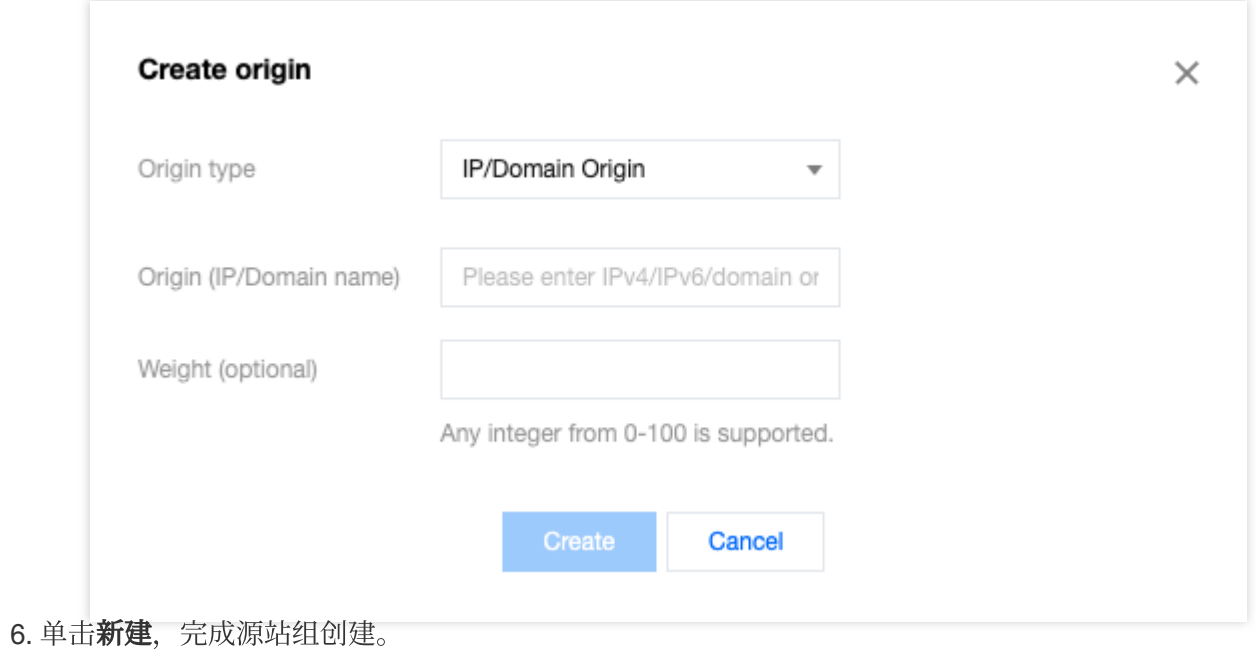

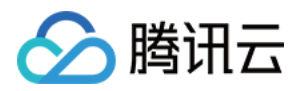

# <span id="page-6-0"></span>旧版源站组兼容相关问题

最近更新时间:2023-10-24 15:44:27

源站组已于 2023 年 10 月 24 日起进行产品能力升级。升级后, 旧版源站组将以以下方式进行兼容性处理, 同时, 我们也建议您转换至新版源站组的使用。

#### 源站类型&配置方式兼容

新版源站组将不再区分⾃有源站、对象存储源站、腾讯云 **COS** 类源站,原源站类型为对象存储源站、腾讯云 **COS** 的源站组将自动更新为新版 HTTP 专用型源站组,原源站类型为自有源站的源站组将自动更新为通用型源站组。 源站组内不再支持配置使用按地域/协议回源,如果您原来有配置相关的按地域/协议回源规则,该规则将迁移至规则 引擎内,如下所示:

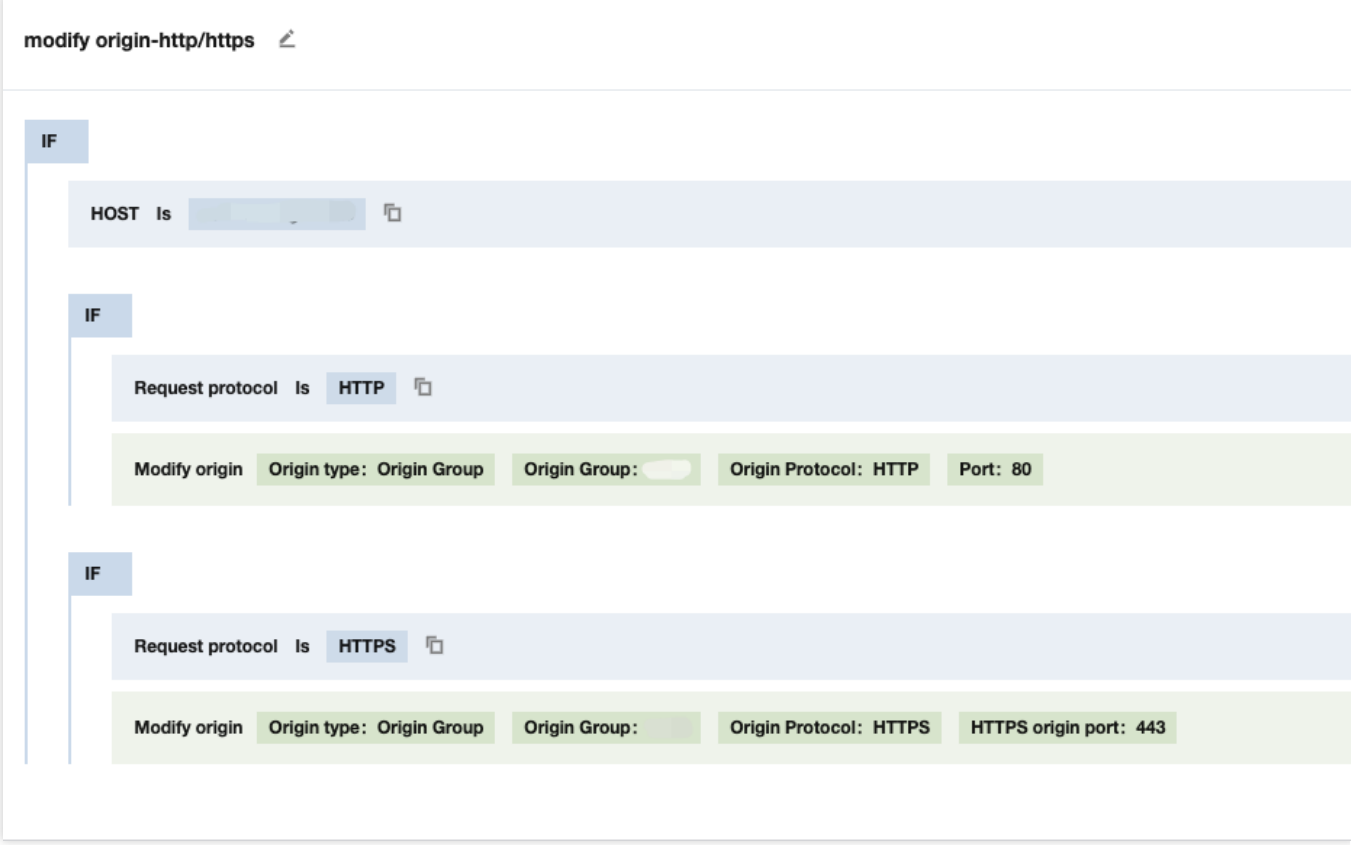

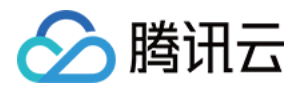

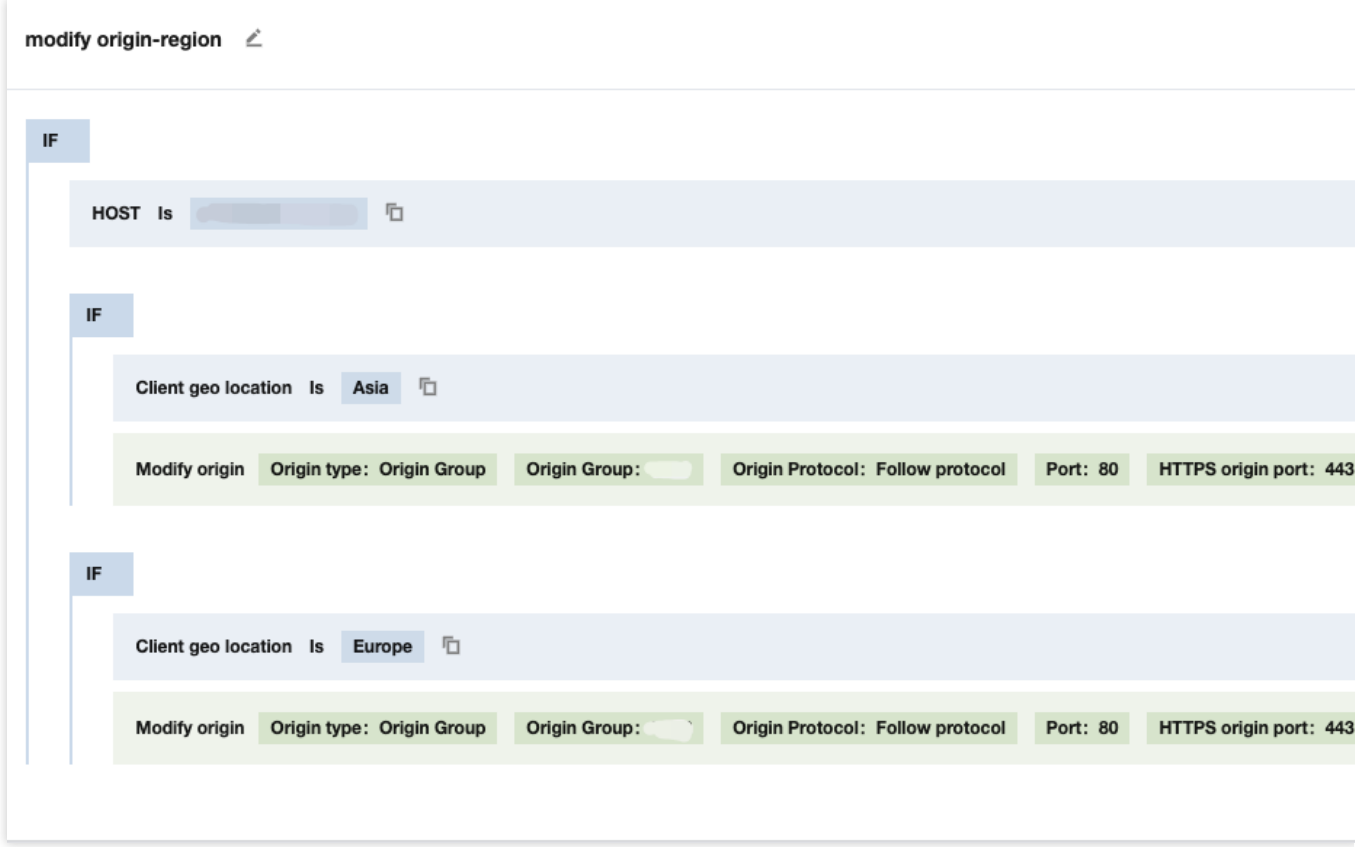

## 源站组端口迁移说明

新版源站组将不再支持配置端口,所有端口的配置将迁移到服务配置入口,例如:四层代理或者域名管理。

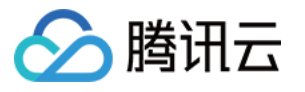

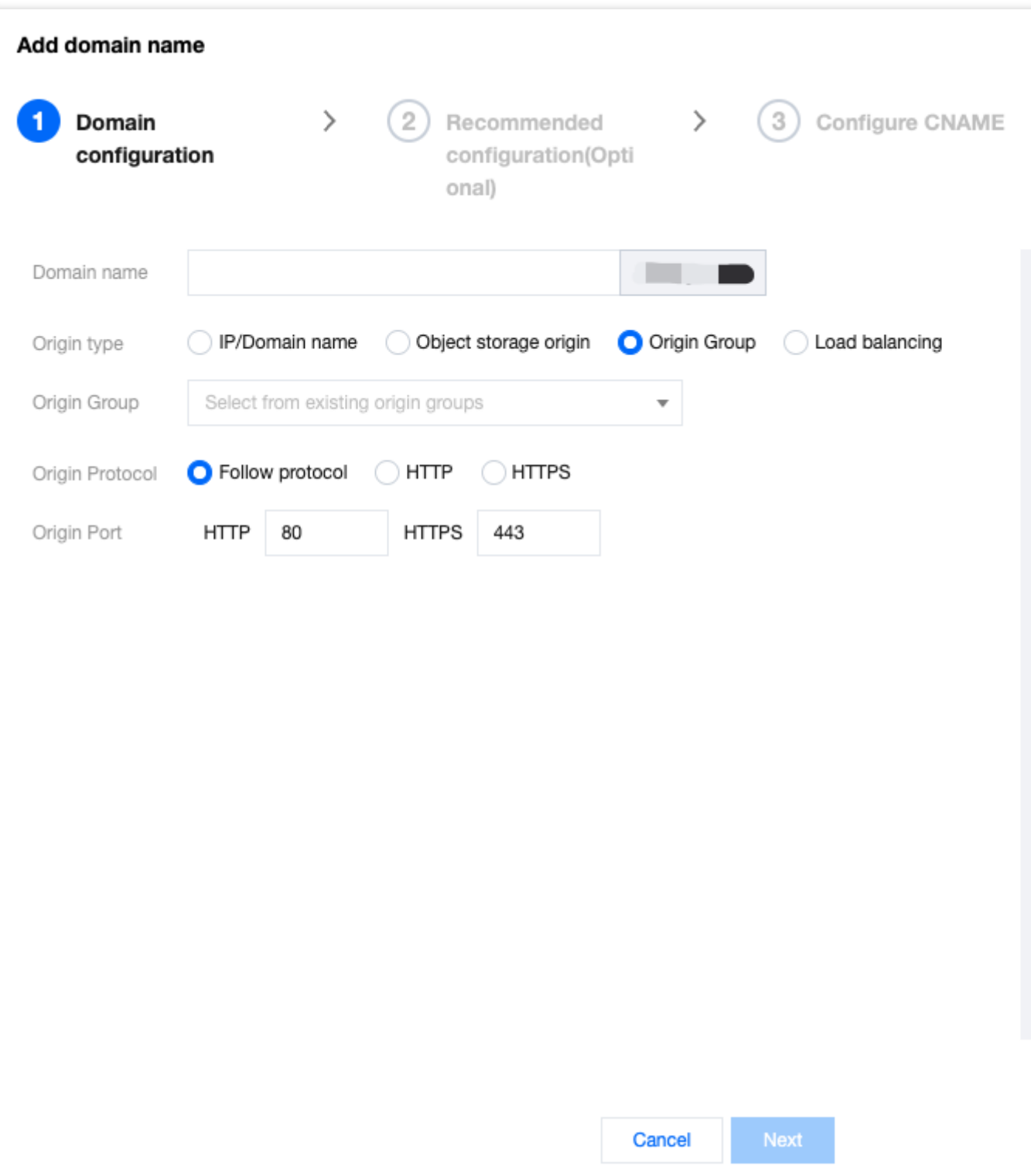

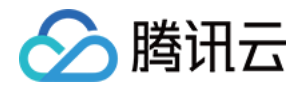

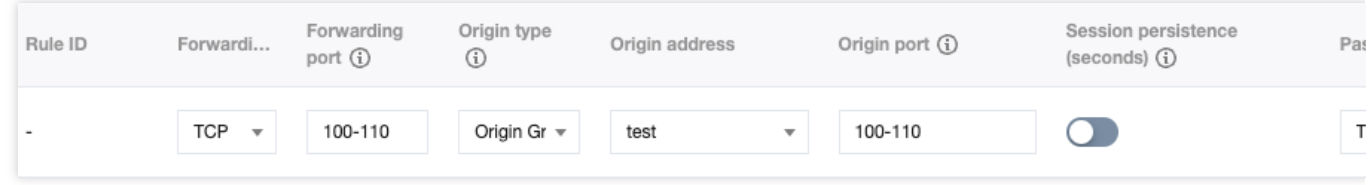

## 主备源站相关配置说明

加速域名管理和规则引擎-修改源站中,不再支持直接配置主备源站,存量配置不会受影响,但不再支持修改。如果 您当前有主备源站配置需求,[请联系我们](https://www.tencentcloud.com/contact-us)支持。

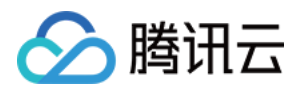

# <span id="page-10-0"></span>获取 EdgeOne 回源节点 IP

最近更新时间:2023-12-15 09:55:22

获取 EdgeOne 的回源节点 IP, 可以用于在源站防火墙中将 EdgeOne 的回源节点 IP 设为白名单, 只允许固定来源 (IP)请求源站,以实现对源站的保护。

## 获取方式

1. 通过浏览器或 curl 命令直接访问 <https://api.edgeone.ai/ips>。即可获取所有 EdgeOne 在全球可用区内的 IPv4 和 IPv6 回源节点 IP 地址,响应结果为 UTF-8 编码的纯文本, 一行一个 IP 段。

2. 如果您只需要获取指定区域或指定 IP 地址类型的回源节点 IP, 您也可以通过携带指定查询字符串 (QueryString) 来筛选回源节点 IP, 支持的查询字符串如下:

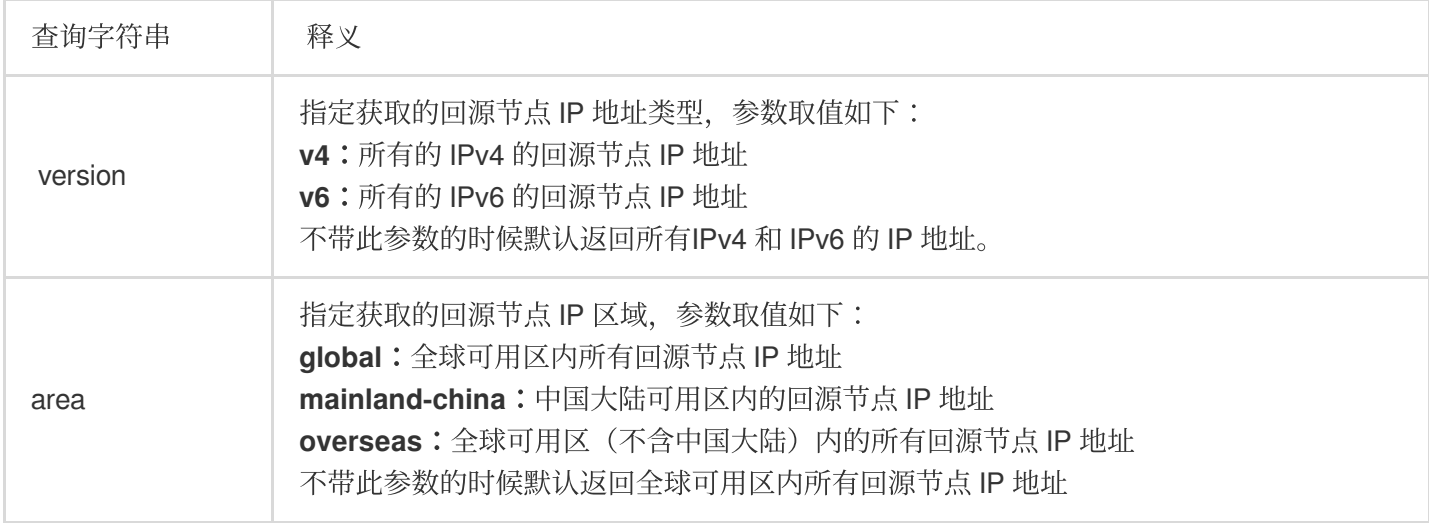

#### 说明:

1. 一般情况, 建议可以根据您的站点服务区域选择获取对应的区域的回源节点 IP 地址即可。例如:站点服务区域为 中国大陆可用区,获取中国大陆可用区内的回源节点 IP 地址即可, 其他服务地域同理。

#### 2. 本功能与 [源站防护](https://www.tencentcloud.com/document/product/1145/48535) 功能互斥, 若您需要通过本文档方法获取最新回源 IP, 请确定您已关闭业务 源站防护 功能。

#### 请求示例

若您想获得全球可用区(不含中国大陆)的所有 IPv6 回源节点 IP,可以通过在请求的 URL 中携带 version=v6&area=overseas 来查询此条件下的回源 IP 地址, 具体的 URL 为:

https://api.edgeone.ai/ips?version=v6&area=overseas

响应结果示例如下(此结果仅为示例, 具体回源 IP 请参照实时请求结果)

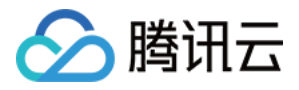

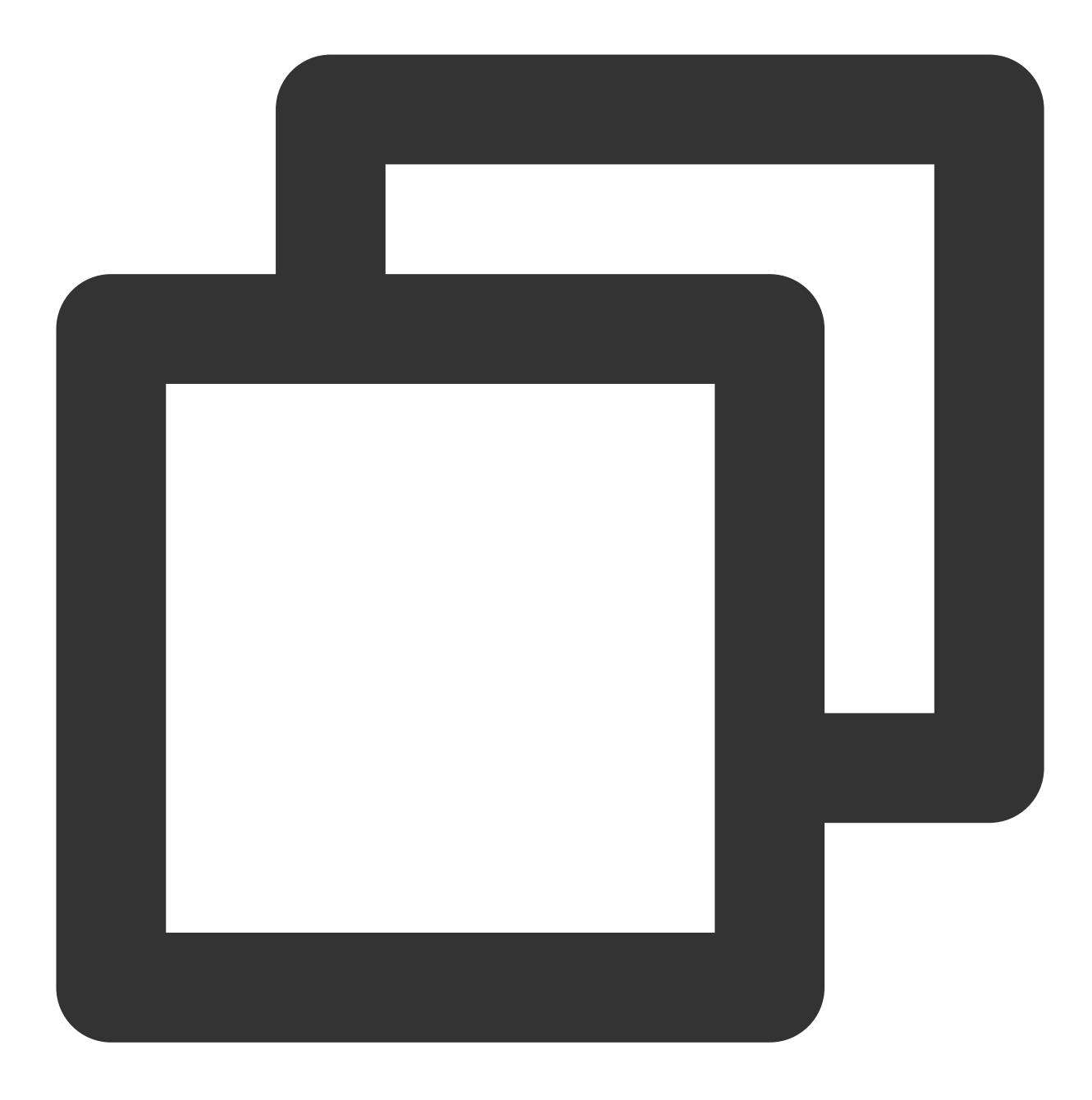

```
240d:c010::/28
2001:ee0:324b:100::/64
2405:3200:101:63::/64
2405:4800:a601::/64
2602:ffe4:c02:1001::/64
2602:ffe4:c12:101::/64
2602:ffe4:c12:105::/64
2602:ffe4:c15:124::/64
2602:ffe4:c18:c003::/64
2602:ffe4:c18:c201::/64
2602:ffe4:c18:c203::/64
```
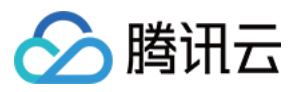

边缘安全加速平台 EO

2602:ffe4:c27:1003::/64 2604:980:4002:2::/64 2604:980:5003:2::/64 2604:980:7002:6::/64 2a02:b60:2001::/64

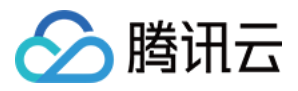

# <span id="page-13-0"></span>Host Header 重写

最近更新时间:2023-10-11 10:27:52

## 功能简介

重写 Host 头字段。若您的回源 Host 与 [负载均衡](https://www.tencentcloud.com/document/product/1145/46193) 任务中接入的加速域名不同, 可使用此功能重写 Host 至实际回源 Host。

#### 操作步骤

1. 登录 [边缘安全加速平台控制台](https://console.tencentcloud.com/edgeone), 在左侧菜单栏中, 单击**源站配置 >规则引擎**。

2. 在规则引擎页面,选择所需站点,单击

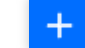

可按需配置 Host Header 重写规则。

3. 在规则引擎页面, 匹配类型 Host, 操作选择 Host Header 重写, 并按需配置其他参数, 单击保存发布或仅保 存。

#### 说明

目前支持的匹配类型为 Host。

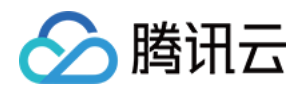

# <span id="page-14-0"></span>分⽚回源

最近更新时间:2024-01-02 10:00:01

## 功能简介

开启后支持分片回源,有助于减少大文件回源消耗,缩短响应时间。

#### 为什么分片回源可以提升大文件分发效率?

节点在缓存资源时,为提高缓存效率,会将资源文件分片缓存(所有分片在节点的缓存时间相同,遵循节点缓存过 期 TTL 配置), 同时支持 Range 请求。若客户端请求时携带 HTTP 头部 Range: bytes = 0-999, 则只返回 文件的前1000个字节,并非整个文件。

开启分片回源后,若客户端请求的并非整个文件,仅部分文件,且该部分文件在节点的缓存已过期,需回源获取最 新的资源。节点会根据客户端课的对户调点,即仅回源拉取客户端需要的部分文件缓存至节点,同时返回给用户。 有效减少回源消耗,提升了整体响应速度。

若未开启分片回源,客户端请求的是部分文件,节点回源时遵循客户端 range 范围回源拉取,也只会拉取请求的部 分文件并缓存至节点,同时返回给客户端请求的部分文件,但是可能在性能上无法达到最优化。在大文件场景下, 建议打开分⽚回源。

#### 活用场景

若您的业务资源都是静态大文件,且源站已支持 Range 请求,或源站为腾讯云 COS 源站且未**使用**数据处理类功能 (例如:图⽚处理),建议开启分⽚回源,提升分发效率和响应速度。

#### 注意事项

业务源站需同步支持 Range 请求, 否则可能会导致回源失败。 若请求资源都是静态小文件, 或业务源站为腾讯云 COS 源站且已使用数据处理类功能(例如:图片处理), 不建议 开启分片回源。

#### 操作步骤

例如:当前您有一个视频服务网站通过 video.example.com 提供在线视频观看, 视频以长视频为主, 文件较 大,为了减少大文件回源流量消耗并提高回源速度,需支持 range 请求和回源。您可以参照以下步骤操作: 1. 登录 [边缘安全加速平台](https://console.tencentcloud.com/edgeone) EO 控制台, 在左侧菜单栏中, 单击站点列表, 在站点列表内单击需配置的站点。

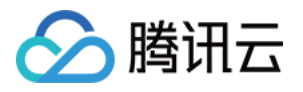

2. 在站点详情页面, 单击规则引擎。

3. 在规则引擎管理页面, 单击创建规则, 进入新规则的编辑页面。以当前场景为例, 可按照如下步骤操作:

3.1 在规则编辑页面, 匹配类型选择为 HOST 等于 video.example.com。

3.2 单击操作,在弹出的操作列表内,选择操作为分片回源。

3.3 单击开关,开启分片回源即可。

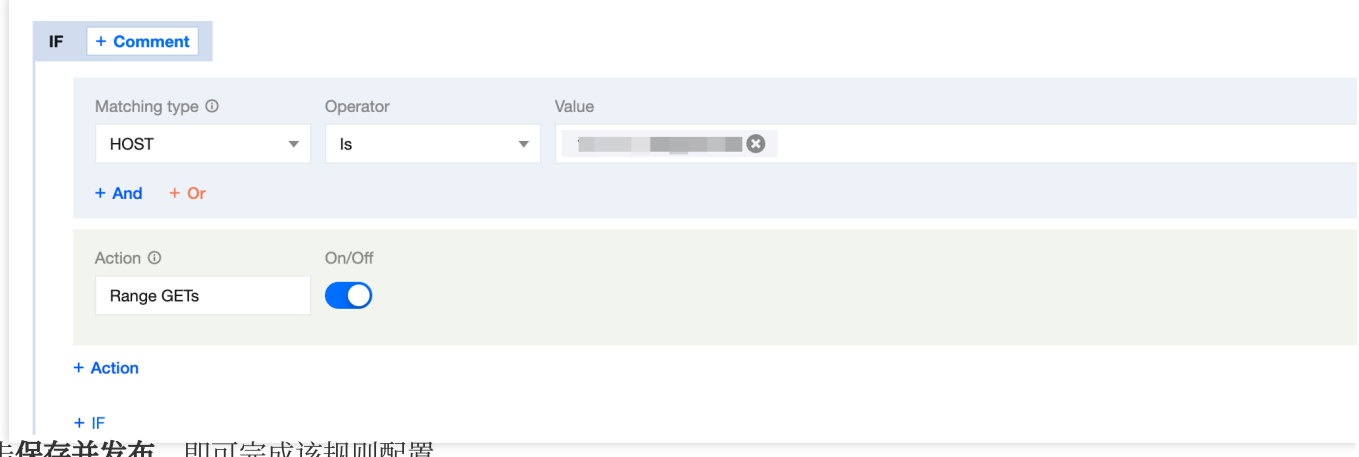

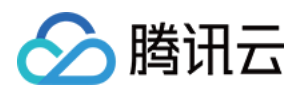

# <span id="page-16-0"></span>配置回源 HTTPS

最近更新时间:2023-12-13 11:10:23

#### 功能说明

回源 HTTPS 用于指定 EdgeOne 在回源时所使用的请求协议。

在安全要求较高的场景下,需要采用 HTTPS 协议访问来保护网站的数据安全,通过指定回源协议为 HTTPS,可以 确保从 EdgeOne 到源站的回源请求都采用了 HTTPS 协议,避免数据在传输过程中被篡改或窃取。 在一些需要快速响应的场景下,可以采用 HTTP 协议回源来加速网站的访问速度, 通过指定回源协议为 HTTP, 可 以避免在 EdgeOne 和源站之间进行 SSL 握手等复杂的操作, 从而加速网站的访问速度。或您的源站尚未支持 HTTPS,可选择 HTTP 回源。

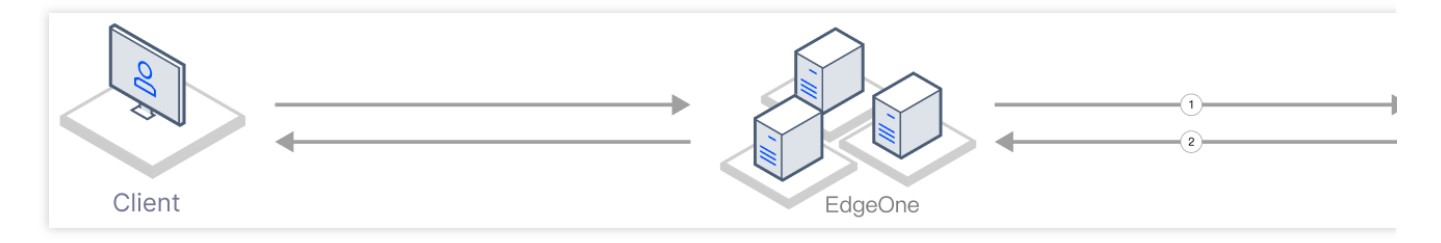

1. 节点发起回源请求, 此时将使用平台指定的回源协议进行回源请求。

2. 源站响应节点请求,使用与节点请求相同的协议建连。

#### 说明:

规则引擎的配置优先级更⾼,如果在域名服务、规则引擎内同时配置了回源协议规则,最终以规则引擎内为准。

#### 场景⼀:针对多个域名在规则引擎内批量配置回源 HTTPS

若您需要针对多个不同域名统一将回源协议修改为回源 HTTPS, 例

如: www.example.com 、 vod.example.com 、 image.example.com 。可参考以下步骤:

1. 登录 [边缘安全加速平台](https://console.tencentcloud.com/edgeone) EO控制台, 在左侧菜单栏中, 单击站点列表, 在站点列表内单击需配置的站点。

2. 在站点详情页面, 单击规则引擎。

3. 在规则引擎管理页面, 单击创建规则, 进入新规则的编辑页面。

4. 在规则编辑页面, 输入规则名称, 选择 Host 匹配类型以匹配指定域名的请求, 以当前场景为例, 选择域

名 www.example.com 、 vod.example.com 、 image.example.com 。

5. 单击操作 > 选择框,在弹出的操作列表内,选择操作为回源 **HTTPS**。

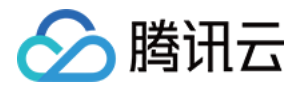

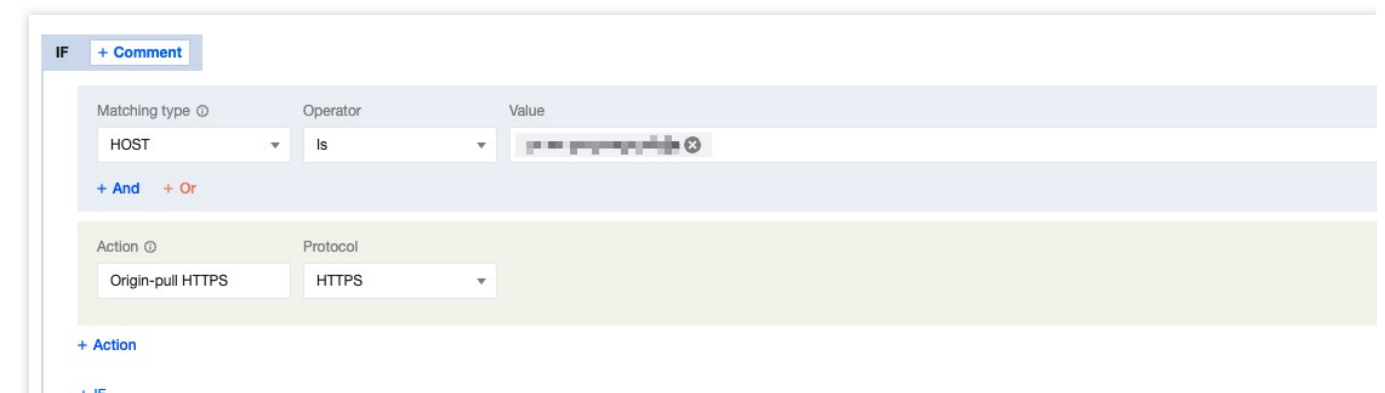

6. 单击保存并发布, 即可完成该规则配置。

#### 场景⼆:针对指定域名配置回源 HTTPS

若您需要指定某个特定域名将回源协议修改为回源 HTTPS,例如: www.example.com 。可参考以下步骤:

1. 登录 [边缘安全加速平台](https://console.tencentcloud.com/edgeone) EO 控制台, 在左侧菜单栏中, 单击站点列表, 在站点列表内单击需配置的站点。

#### 2. 在站点详情页面,单击域名服务 > 域名管理。

3. 在域名管理页面, 选择当前需要修改的域名, 单击编辑。

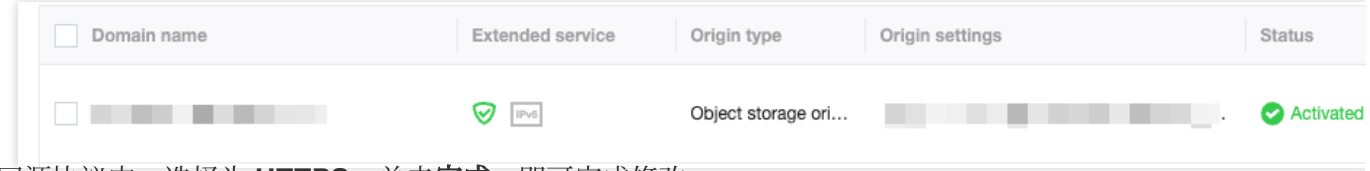

4. 在回源协议内,选择为 **HTTPS**,单击完成,即可完成修改。

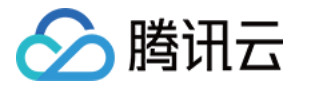

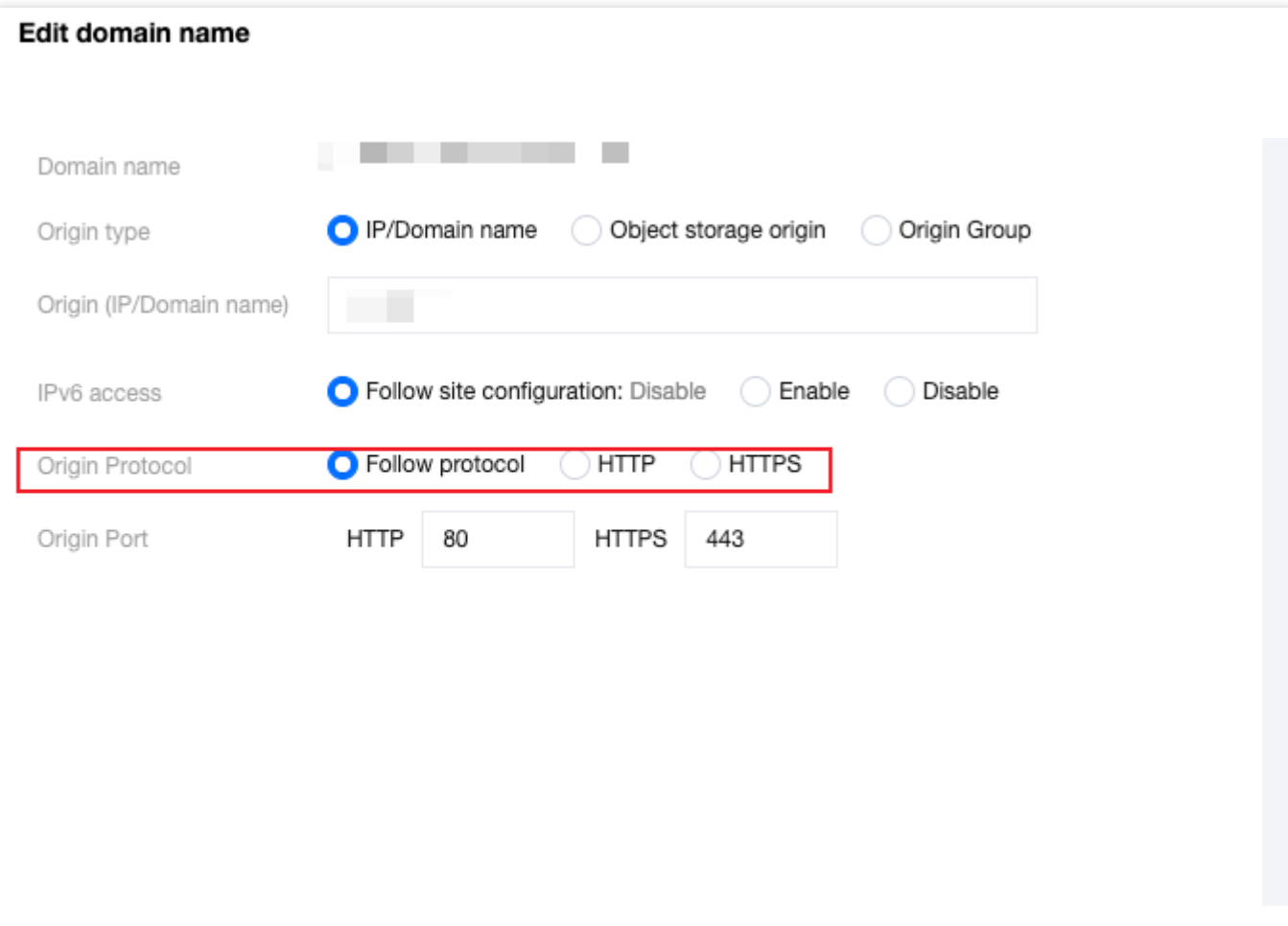

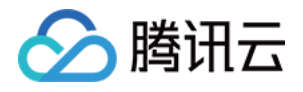

# <span id="page-19-0"></span>HTTP/2 回源

最近更新时间:2023-10-11 10:28:34

## 功能简介

支持 EdgeOne 节点以 HTTP/2 协议进行回源。HTTP/2(即 HTTP 2.0,超文本传输协议第2版),是 HTTP 协议的 第二个主要版本,能有效减少网络延迟,提高站点页面加载速度。 说明:

1. 开启后, 需源站支持 HTTP/2 协议访问。

2. 若需配置 [HTTP/2](https://www.tencentcloud.com/zh/document/product/1145/46171) 访问, 请参见 HTTP/2。

#### 操作步骤

若您需要针对指定域名 www.example.com 开启或关闭 HTTP/2 回源,可参考以下步骤:

1. 登录 [边缘安全加速平台控制台](https://console.tencentcloud.com/edgeone), 在左侧菜单栏中, 单击站点列表, 在站点列表内单击需配置的站点。

2. 在站点详情页面, 单击规则引擎。

3. 在规则引擎管理页面, 单击创建规则, 进入新规则的编辑页面。以当前场景为例, 可按照如下步骤操作:

3.1 在规则编辑页面, 匹配类型选择为 HOST 等于 www.example.com 。

3.2 单击操作,在弹出的操作列表内,选择操作为**HTTP/2** 回源。

3.3 单击开关,开启/关闭 HTTP/2 回源即可。

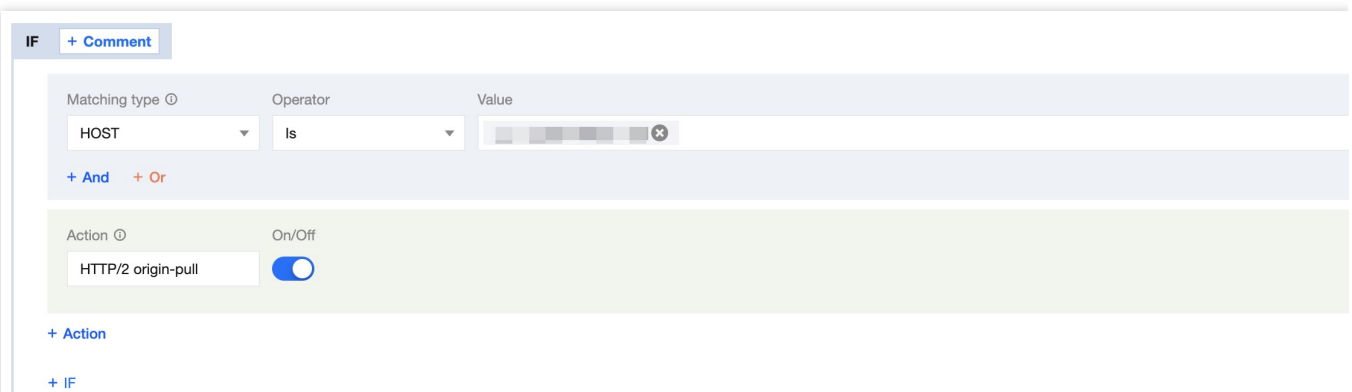

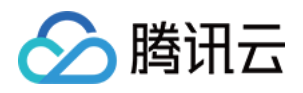

# <span id="page-20-0"></span>回源跟随重定向

最近更新时间:2023-10-11 10:25:40

## 功能简介

正常情况下,当源站返回 301/302 请求后,节点默认会将响应状态码返回给客户端,由客户端重定向到对应的资源 进⾏访问。

EdgeOne 支持回源跟随重定向, 开启后, 节点回源时如收到 301/302 状态码, 会主动跟随重定向 (不超过设置的最 大重定向次数)至指定的地址,直到获取对应文件后,再响应客户端实际资源,能够提高用户的访问响应速度。

例如:客户端访问 URL 为 https://a.example.com/test.jpg, 源站 A 将该 URL 302重定向至 https://b.example.com/test.jpg, 并且域名 a.example.com 已接入 EdgeOne 服

务, b.example.com 还未接⼊加速服务。则:

未开启回源跟随重定向: 客户端发起访问后, 如果 EdgeOne 节点内无缓存, 则回源站 A 访问并收到302状态码后, 会将该状态码响应至客户端,由客户端直接向源站 B 发起请求并获取对应资源。此时,因为源站 B 未接入加速服 务,客户端自行发起访问速度较慢,且获取文件后无法缓存,当有其他用户访问相同文件时,需要再次重复该流 程。

开启回源跟随重定向: 客户端发起访问后, 如果 EdgeOne 节点内无缓存, 则回源站 A 访问并收到302状态码后, 会 根据该状态码及相应地址,直接向源站 B 发起请求并获取对应资源后,缓存该资源在节点中。此过程由 EdgeOne 节 点来进行回源请求,请求速度更快,且获取文件后可缓存于节点中,当有其他用户访问相同文件时,无需重复回 源,可直接命中文件并响应客户端。

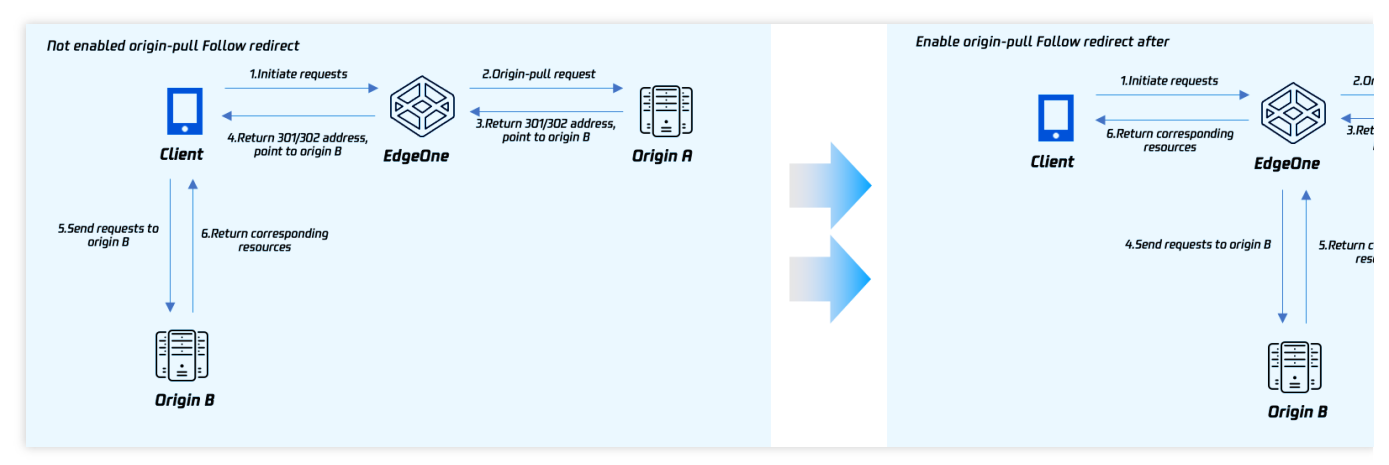

操作步骤

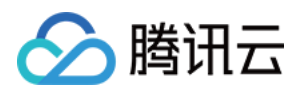

例如:若您需要针对指定域名 www.example.com 开启回源跟随重定向, 最大重定向次数为3次。可参考以下步 骤:

1. 登录 [边缘安全加速平台控制台](https://console.tencentcloud.com/edgeone), 在左侧菜单栏中, 单击站点列表, 在站点列表内单击需配置的站点。

2. 在站点详情页面, 单击规则引擎。

3. 在规则引擎管理页面, 单击创建规则, 进入新规则的编辑页面。以当前场景为例, 可按照如下步骤操作:

3.1 在规则编辑页面, 匹配类型选择为 HOST 等于 www.example.com 。

3.2 单击操作,在弹出的操作列表内,选择操作为回源跟随重定向。

3.3 单击开关,单击开关切换为开启,可配置最大重定向次数为 3次,相关配置说明如下:

最大重定向次数:可配置1-5次,在最大重定向次数内,节点将跟随重定向地址直到获取相应资源,超出最大重定向 次数后,将直接响应对应状态码给客户端。

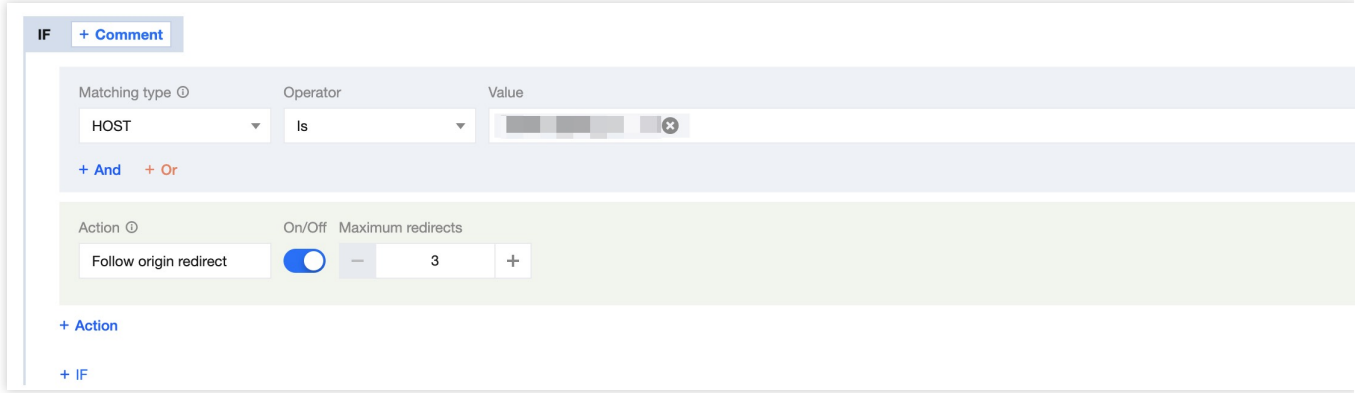

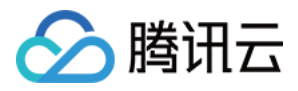

# <span id="page-22-0"></span>回源请求参数设置

最近更新时间:2023-12-14 17:43:30

## 功能简介

默认情况下,回源时会保留请求中原有的全部查询字符串和 Cookie。如果您的业务源站仅允许携带指定查询字符串 或者 Cookie 信息回源请求时,可通过删除指定的回源请求参数,来确保回源请求正常。

#### 操作步骤

例如:客户端请求 URL: http://www.example.com/path/demo.jpg?

key1=a&key2=b&key3=c&key4=d ,回源时仅需保留 key1=a 参数。您可以参照以下步骤配置:

1. 登录 [边缘安全加速平台控制台](https://console.tencentcloud.com/edgeone), 在左侧菜单栏中, 单击站点列表, 在站点列表内单击需配置的站点。

2. 在站点详情页面, 单击规则引擎。

3. 在规则引擎管理页面, 单击创建规则, 进入新规则的编辑页面。

3.1 在规则编辑页面, 匹配类型选择为 HOST 等于 www.example.com 。

3.2 单击操作, 在弹出的操作列表内, 选择操作为回源请求参数设置。

3.3 选择模式为保留指定参数,输入需保留的参数 key1 和 key2, 最多允许输入10个参数。

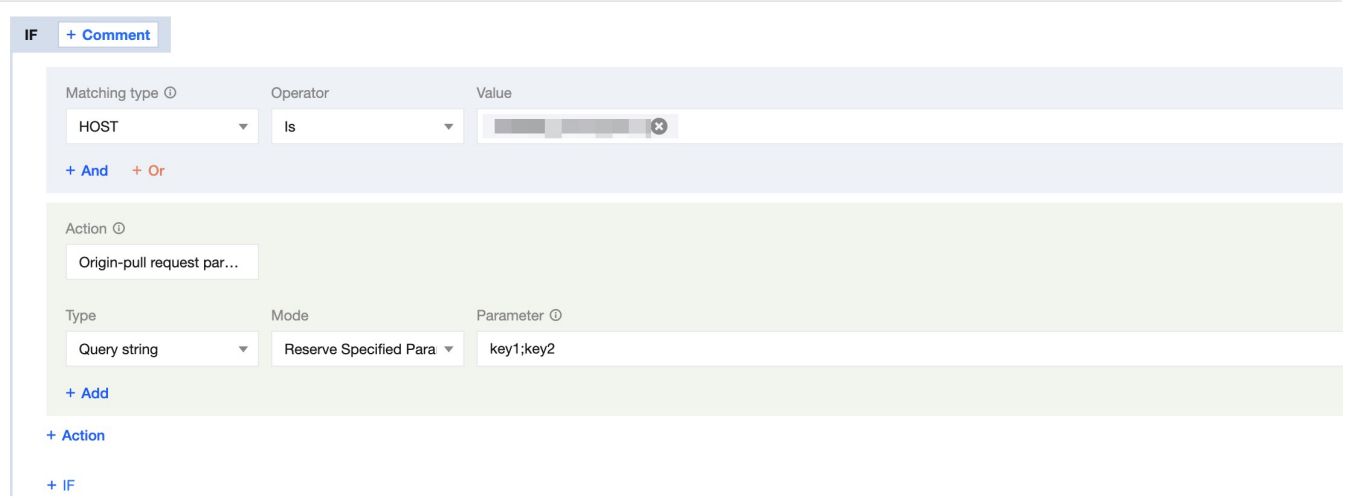